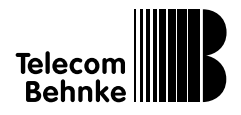

**Firmware Update** IP-Türtelefon / Serie 43 Version 1.0

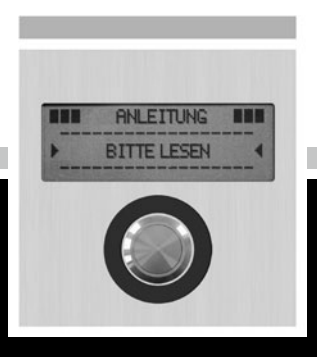

# **Anleitung**

# **Firmware Update** Service und Vertrieb

#### **Wichtige Hinweise – bitte beachten!**

1. Die Installation und die Wartung der Behnke-Telefone und ihrer Zubehörteile dürfen nur durch eine Elektrofachkraft erfolgen. Dabei sind die entsprechenden Sicherheitsbestimmungen einzuhalten.

2. Trennen Sie die Geräte vor Wartungs- und Reparaturarbeiten vom Stromnetz (Steckernetzteil) und vom Netzwerk.

3. Beachten Sie die "Rechtlichen Hinweise" im Anhang!

# BESSER DURCH GUTEN SERVICE

#### **Info-Hotline**

Ausführliche Informationen zu Produkten, Projekten und unseren Dienstleistungen: **+49 (0) 68 41 / 81 77-700**

#### 24 h Service-Hotline

Sie brauchen Hilfe? Wir sind 24 Stunden für Sie da, beraten Sie in allen technischen Fragen und geben Starthilfen: **+49 (0) 68 41 / 81 77-777**

# Reparatur-Kit-Service (per Fax)

Ein Teil muss nach Rücksprache mit der 24 h Service-Hotline ausgetauscht werden? Sie erhalten den Vordruck "Reparatur-Kit", diesen ausfüllen und an uns zurückfaxen: **+49 (0) 68 41 / 81 77-750** 

## Telecom Behnke GmbH Gewerbepark "An der Autobahn" Robert-Jungk-Straße 3

66459 Kirkel

**<sup>1</sup>** Internet- und E-Mail-Adresse www.behnke-online.de info@behnke-online.de

# VERTRIEB IN EUROPA

 $\mathbf{r}$ Informieren Sie sich bitte direkt bei dem für Ihr Land zuständigen **Vertriebspartner**. Informationsmaterial liegt in den Sprachen Deutsch, Französisch, Niederländisch und zum Teil in Englisch vor.

> Alle europäischen Vertriebspartner unter: **www.behnke-online.de**

# SYSTEMATISCH SUCHEN

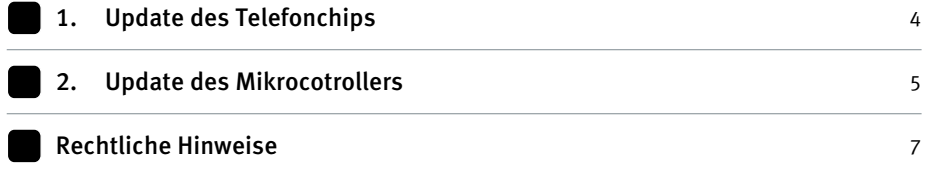

**Firmware Update** Update Telefonchip

#### 1. UPDATE DES TELEFONCHIPS

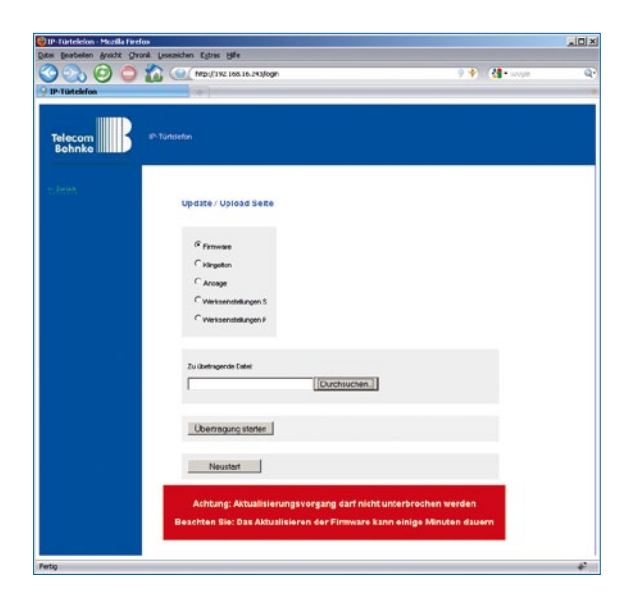

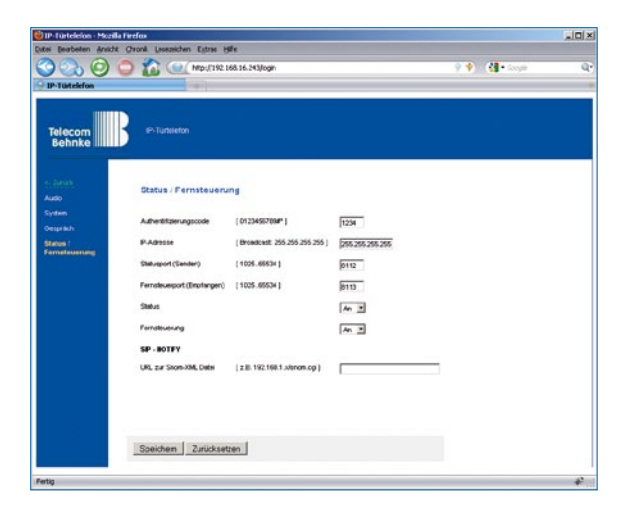

Unter "Update" kann die entsprechende Firmware-Datei ausgewählt werden (Dateiendung ".bin"):

Ein Klick auf "Übertragung starten" startet den Update-Prozess. Nach Abschluss des Update startet das Telefon automatisch neu und ist wieder bereit.

Nun loggt man sich erneut ein unter "Einstellungen Hardware" und wählt den Punkt "Status / Fernsteuerung" aus. Hier ist der "Authentifizierungscode" einzutragen (max. 4 Stellen).

Nach anklicken von "Speichern" und abwarten des Neustarts kann man mit Schritt 2 fortfahren.

# **Firmware Update** Update Mikrocontroller

#### 2. Update des MiKrocoNtroLlers

mittels Software "TuertelefonRemote.exe"

Behnke IP-Türtelefon Remote Control

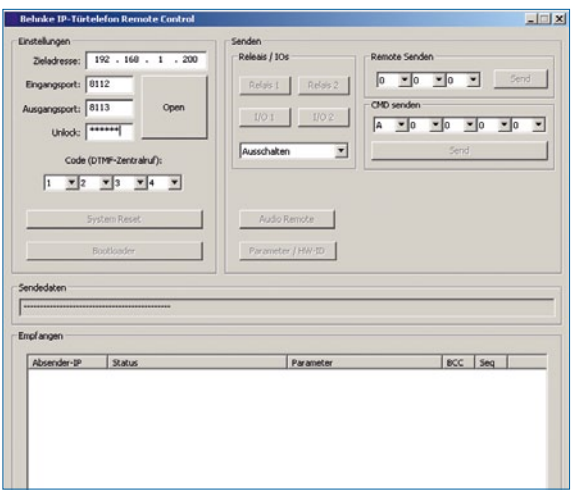

"Zieladresse" muß die IP-Adresse des Türtelefons sein. "Unlock" muss "Update" eingegeben werden (Groß-/ Kleinschreibung beachten!) Unter "Code" wird der o. g. "Authentifizierungscode" eingetragen, dann auf "Open" klicken.

Klick auf "Bootloader" öffnet das Update-Fenster:

 $\Box$   $\times$ 

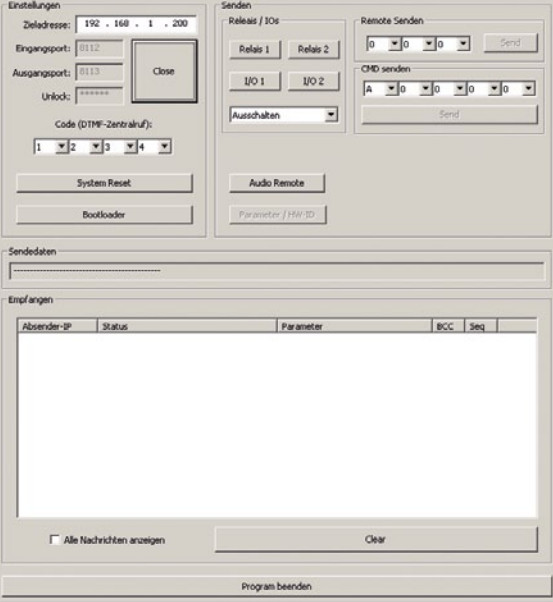

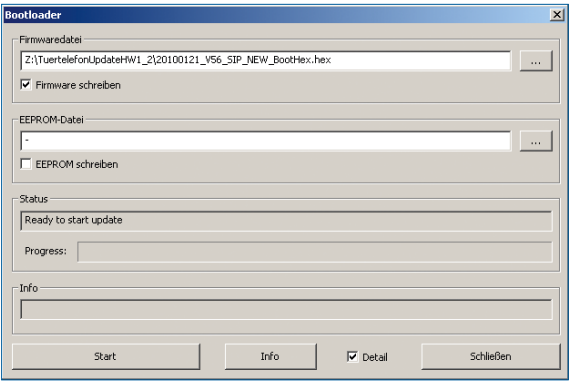

Firmware-Datei auswählen (endet auf ".hex"), "Firmware schreiben" anklicken, dann "Start" klicken. Das Firmware-Update dauert ca. 30 Minuten.

Danach startet das Türtelefon neu.

#### **Rechtliche Hinweise:**

1. Änderungen an unseren Produkten, die dem technischen Fortschritt dienen, behalten wir uns vor. Die abgebildeten Produkte können im Zuge der ständigen Weiterentwicklung auch optisch von den ausgelieferten Produkten abweichen.

2. Abdrucke oder Übernahme von Texten, Abbildungen und Fotos in beliebigen Medien aus dieser Anleitung – auch auszugsweise – sind nur mit unserer ausdrücklichen schriftlichen Genehmigung gestattet.

3. Die Gestaltung dieser Anleitung unterliegt dem Urheberschutz. Für eventuelle Irrtümer, sowie inhaltliche- bzw. Druckfehler (auch bei technischen Daten oder innerhalb von Grafiken und technischen Skizzen) übernehmen wir keine Haftung.

#### **Elektromagnetische**  $\epsilon$ **Verträglichkeit Niederspannungsrichtlinie**

Unsere Produkte sind nach den CE-Richtlinien zertifiziert, die EU-weit gültig sind: EMV nach 2004 / 108 / EG sowie Niederspannungsrichtlinie nach 73 / 23/EWG geändert durch die Richtlinie 93 / 68 / EWG.

#### **Infos zum Produkthaftungsgesetz:**

1. Alle Produkte aus dieser Anleitung dürfen nur für den angegebenen Zweck verwendet werden. Wenn Zweifel bestehen, muss dies mit einem kompetenten Fachmann oder unserer Serviceabteilung (siehe Hotline-Nummern) abgeklärt werden.

2. Produkte, die spannungsversorgt sind (insbesondere 230 V-Netzspannung), müssen vor dem Öffnen oder Anschließen von Leitungen von der Spannungsversorgung getrennt sein.

3. Schäden und Folgeschäden, die durch Eingriffe oder Änderungen an unseren Produkten sowie unsachgemäßer Behandlung verursacht werden, sind von der Haftung ausgeschlossen. Gleiches gilt für eine unsachgemäße Lagerung oder Fremdeinwirkungen.

4. Beim Umgang mit 230 V-Netzspannung oder mit am Netz oder mit Batterie betriebenen Produkten, sind die einschlägigen Richtlinien zu beachten, z. B. Richtlinien zur Einhaltung der elektromagnetischen Verträglichkeit oder Niederspannungsrichtlinie. Entsprechende Arbeiten sollten nur von einem Fachmann ausgeführt werden, der damit vertraut ist.

5. Unsere Produkte entsprechen sämtlichen, in Deutschland und der EU geltenden, technischen Richtlinien und Telekommunikationsbestimmungen.

Version : 1.0 Februar 2010

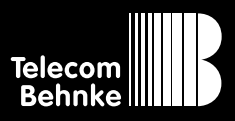

**Telecom Behnke GmbH** Gewerbepark "An der Autobahn" Robert-Jungk-Straße 3 66459 Kirkel Deutschland / Germany

Info-Hotline: +49 (0) 68 41 / 81 77-700 Service-Hotline: +49 (0) 68 41 / 81 77-777 Telefax: +49 (0) 68 41 / 81 77-750 Internet: www.behnke-online.de E-Mail: info@behnke-online.de